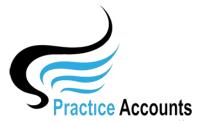

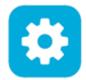

**NOTE** – if your Practice has elected to pay its Practitioners based upon actual Billings in BP instead of Banked Receipts, then the 9999 Clearing Account is the substitute Bank Account.

After Installation of Practice Accounts, this is the default Chart of Accounts.

|   | Close             | A dd E dit S ave              | Add/Edit Export Chart of Accounts | No of Retrieved Records 3     |  |  |  |  |
|---|-------------------|-------------------------------|-----------------------------------|-------------------------------|--|--|--|--|
|   | Account<br>Number | Account<br>Description        | Account<br>Type                   | Export<br>Account Code Status |  |  |  |  |
| X | 1001              | Bank Account 1                | Bank Account 🗸                    |                               |  |  |  |  |
| X | 9990              | Practitioner Creditors Ledger | Creditor ~                        | ✓ A ✓                         |  |  |  |  |
| X | 9999              | Clearing Account              | Bank Account 🗸                    |                               |  |  |  |  |

After the first Import of patient fee receipts from BP, this will be the resulting Chart of Accounts (the Practitioner names will of course be those for your Practice).

| Į            |                   | Add Edit Save          | Add/Edit Export Chart of Accounts |        | No of Retrieved Records 21 |     |      |  |
|--------------|-------------------|------------------------|-----------------------------------|--------|----------------------------|-----|------|--|
|              | Account<br>Number | Account<br>Description | Account<br>Type                   |        | Export<br>Account Code     | Sta | atus |  |
| X            | 1001              | Bank Account 1         | Bank Account                      | $\sim$ |                            | ×   | A ~  |  |
| X            | 4001              | ABC Medical Centre     | Income                            | $\sim$ |                            |     | A ~  |  |
| X            | 4002              | Dr Harry Jones         | Income                            | $\sim$ |                            | ~   | A ~  |  |
| X            | 4003              | Dr Isabelle Vasili     | Income                            | $\sim$ |                            |     | A ~  |  |
| X            | 4004              | Dr Jane Smith          | Income                            | $\sim$ |                            | ×   | A 🗸  |  |
| X            | 4005              | Dr Mohammed Arun       | Income                            | $\sim$ |                            | ×   | A 🗸  |  |
| X            | 4006              | Dr Sarah Lee           | Income                            | $\sim$ |                            | ×   | A 🗸  |  |
| X            | 6001              | ABC Medical Centre     | Expense                           | $\sim$ |                            | ×   | A 🗸  |  |
| X            | 6002              | Dr Harry Jones         | Expense                           | $\sim$ |                            | × _ | A ~  |  |
| X            | 6003              | Dr Isabelle Vasili     | Expense                           | $\sim$ |                            | ×   | A ~  |  |
| $\mathbf{v}$ | 6004              | Dr Jone Smith          | Exnense                           |        |                            |     | Δ    |  |

You may simply leave the Chart of Accounts unchanged and from time to time print a Ledger Trial Balance (examples of the Ledger Trial Balance - in the Reports listing of the User help guides.)

However, you may wish to have the Chart of Accounts numbers converted to the Account numbers in your Accounting Software to facilitate interfacing PA with your accounting system.

In our experience, Medical Centres pay their Practitioners on a fortnightly basis or monthly with onaccount payments made during the month.

So therefore, there are very few transactions to enter into any external accounting system - say two to three pay period runs per month for fortnightly pays and one for monthly payment to the Practice and the Practitioners.

As full transactional audit history will always be available in PA, there should be no need to 'clog' your accounting system with duplicating PA transactions.

This conversion of Account Numbers and the enabling of PA Export Posting Summaries can be accomplished by clicking the 'Add/Edit Export Chart of Accounts' button:

| J 🗸 dd                                                   | dit <b>g</b> ave Note - press the Escape (esc) key to cancel additions/edits |  |  |  |  |  |
|----------------------------------------------------------|------------------------------------------------------------------------------|--|--|--|--|--|
| External Chart No External Chart of Accounts Description |                                                                              |  |  |  |  |  |
| <b>X</b> 10001                                           | ANZ Bank Account 123456                                                      |  |  |  |  |  |
| <b>X</b> 20001                                           | Practitioner Creditors Ledger                                                |  |  |  |  |  |
| <b>X</b> 40001                                           | Practice Patient & Other Fees                                                |  |  |  |  |  |
| <b>X</b> 40011                                           | Practitioner Patient Fees                                                    |  |  |  |  |  |
| <b>X</b> 60001                                           | Practice Payments                                                            |  |  |  |  |  |
| <b>X</b> 60011                                           | Practitioner Payments                                                        |  |  |  |  |  |
| X 80001                                                  | Practitioner Service Fees                                                    |  |  |  |  |  |

This above form has been updated with sample account numbers and descriptions – click the Add button to enter account numbers and descriptions that match your accounting system.

|   | Close             | <b>A</b> <sup>dd</sup> <b>E</b> <sup>dit</sup> <b>S</b> <sup>ave</sup> | Add/Edit Export Chart of Accounts |                         | No of Retrieved Records 21 |                         |        | <u>21</u>               |   |
|---|-------------------|------------------------------------------------------------------------|-----------------------------------|-------------------------|----------------------------|-------------------------|--------|-------------------------|---|
| I | Account<br>Number | Account<br>Description                                                 | Account<br>Type                   |                         | Export<br>Account Cod      | e                       | Status |                         |   |
| X | 1001              | ANZ Bank 123456                                                        | Bank Account                      | $\sim$                  | 10001                      | $\sim$                  | А      | $\sim$                  |   |
| X | 4001              | ABC Medical Centre                                                     | Income                            | $\sim$                  | 40001                      | $\sim$                  | A      | $\sim$                  |   |
| X | 4002              | Dr Harry Jones                                                         | Income                            | $\sim$                  | 40011                      | $\sim$                  | A      | $\sim$                  |   |
| X | 4003              | Dr Isabelle Vasili                                                     | Income                            | $\sim$                  | 40011                      | $\sim$                  | A      | $\sim$                  |   |
| X | 4004              | Dr Jane Smith                                                          | Income                            | $\sim$                  | 40011                      | $\sim$                  | A      | $\sim$                  |   |
| X | 4005              | Dr Mohammed Arun                                                       | Income                            | $\sim$                  | 40011                      | ~                       | A      | $\sim$                  |   |
| X | 4006              | Dr Sarah Lee                                                           | Income                            | $\sim$                  | 40011                      | $\sim$                  | А      | $\sim$                  |   |
| X | 6001              | ABC Medical Centre                                                     | Expense                           | $\sim$                  | 60001                      | $\sim$                  | А      | $\sim$                  |   |
| X | 6002              | Dr Harry Jones                                                         | Expense                           | $\sim$                  | 60011                      | $\sim$                  | А      | $\sim$                  |   |
| X | 6003              | Dr Isabelle Vasili                                                     | Expense                           | $\sim$                  | 60011                      | $\sim$                  | А      | $\sim$                  |   |
| X | 6004              | Dr Jane Smith                                                          | Expense                           | $\sim$                  | 60011                      | $\sim$                  | А      | $\sim$                  |   |
| X | 6005              | Dr Mohammed Arun                                                       | Expense                           | $\sim$                  | 60011                      | $\sim$                  | А      | $\sim$                  |   |
| X | 6006              | Dr Sarah Lee                                                           | Expense                           | $\sim$                  | 60011                      | $\sim$                  | А      | $\sim$                  |   |
| X | 8001              | ABC Medical Centre - Fees                                              | Expense                           | $\sim$                  | 80001                      | $\sim$                  | А      | $\sim$                  |   |
| X | 8002              | Dr Harry Jones - Fees                                                  | Expense                           | $\sim$                  | 80001                      | $\sim$                  | A      | $\sim$                  |   |
| X | 8003              | Dr Isabelle Vasili - Fees                                              | Expense                           | $\sim$                  | 80001                      | $\sim$                  | А      | $\sim$                  |   |
| X | 8004              | Dr Jane Smith - Fees                                                   | Expense                           | $\sim$                  | 80001                      | $\sim$                  | Α      | $\sim$                  |   |
| X | 8005              | Dr Mohammed Arun - Fees                                                | Expense                           | $\sim$                  | 80001                      | $\sim$                  | Α      | $\sim$                  |   |
| X | 8006              | Dr Sarah Lee - Fees                                                    | Expense                           | $\sim$                  | 80001                      | $\sim$                  | Α      | $\sim$                  |   |
| Y | 9990              | Practitioner Creditors Ledger                                          | Creditor                          | $\overline{\mathbf{v}}$ | 20001                      | $\overline{\mathbf{v}}$ | A      | $\overline{\mathbf{v}}$ | - |

This above form has then been updated with the sample Export Account Codes.

For ease of providing this example, we are assuming that all Practitioners are summarised to the one account in your accounting system – however, you could code each Practitioner separately. **Examples of the Export Posting Summaries are in the Reports listing of the User help guides**.)